**Nextiva Voicemail Menu Options**

## **Access the Voicemail Box**

- **Press**
- **1. Listen to Messages 2. Change Busy Greeting**
- **5. Compose Voicemail Message and Send # Repeat Menu**
- **7. Delete All Messages**
- **8. Modify Message Deposit Settings**
- **4. Change Extended Away Greeting Comment 1 1995 3. Change No Answer Greeting 8. Modify Message Deposition 4. Change Extended Away Greeting**  $*$  **CommPilot Voice Portal**

## **Change CommPilot Express Profile**

**1. Activate Available: In Office Press**

**3. Change No Answer Greeting**

- **5. No Profile**
- 2. Activate Available: Out of Office \* Return to Main Menu<br> **2.** 3. Activate Busy Profile<br>
4. Activate Unavailable Profile
	- **3. Activate Busy Profile 4. Activate Unavailable Profile**

## **Greetings Menu**

- |<br>|<br>| **1. Record Name Press**
- \* **Return to Main Menu # Repeat Menu**
- **2. Change Conference Greetings**
	- **Record a New Announcement**

**Press**

5

3

- **1. Record Audio Announcement**
- *NOTE: Announcements will be stored in the Announcement Repository in the Nextiva Voice Portal.*
- **Return to Main Menu**<br> **# Repeat Menu # Repeat Menu**
- **Change Voicemail Passcode**

**Press**

**Enter the new Voicemail passcode, then press #.** 

**Press \* to Return to the Main Menu.** 

## **Exit Voicemail Portal**

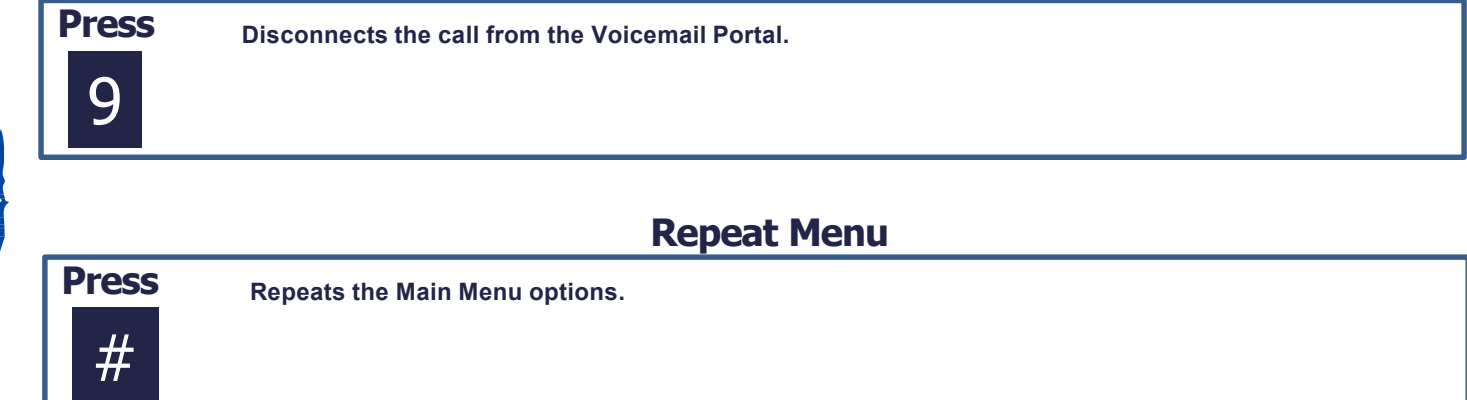

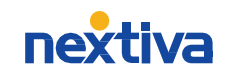